**Solution du problème BOOT pour les récepteurs qui contiennent le serveur Funcam en utilisant la clé usb**

> **FEMTO PRO FEMTO PRO 2 FEMTO PRO 3 FEMTO PRO 4 FEMTO PRO 5 FEMTO PRO 6 FEMTO LITE FEMTO LITE 2 FEMTO LITE 3 ALPHAVISIO AMIGO 2 GRAND PRO**

Ce problème de BOOT peut survenir si vous passez un flash incorrect, en cas de coupure de courant pendant la mise à jour, où en raison d'autres facteurs, Veuillez suivre les étapes suivantes :

1)Téléchargez la version de flash destiné à votre récepteur à partir des sites suivants :

> **[https://www.echolinkhd.com](https://www.echolinkhd.com/) https://siteflash.info/**

- 2)Renommez le nom du fichier de flash en ' Rom.bin '
- 3)Copiez le fichier de flash dans une clé usb
- 4)Eteignez le récepteur en débranchant le câble d'alimentation, ensuite, insérez la clé usb dans le port usb du récepteur, Rallumez-le tout en appuyant deux ou trois fois sur le bouton marche/arrêt de votre télécommande.

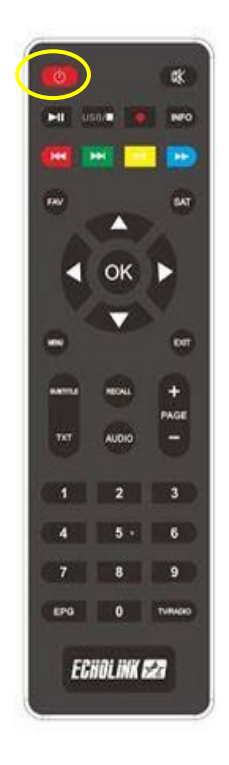

Automatiquement, le récepteur commencera l'installation de la mise à jour. Une fois cette opération terminée, il redémarrera et fonctionnera de manière normale.

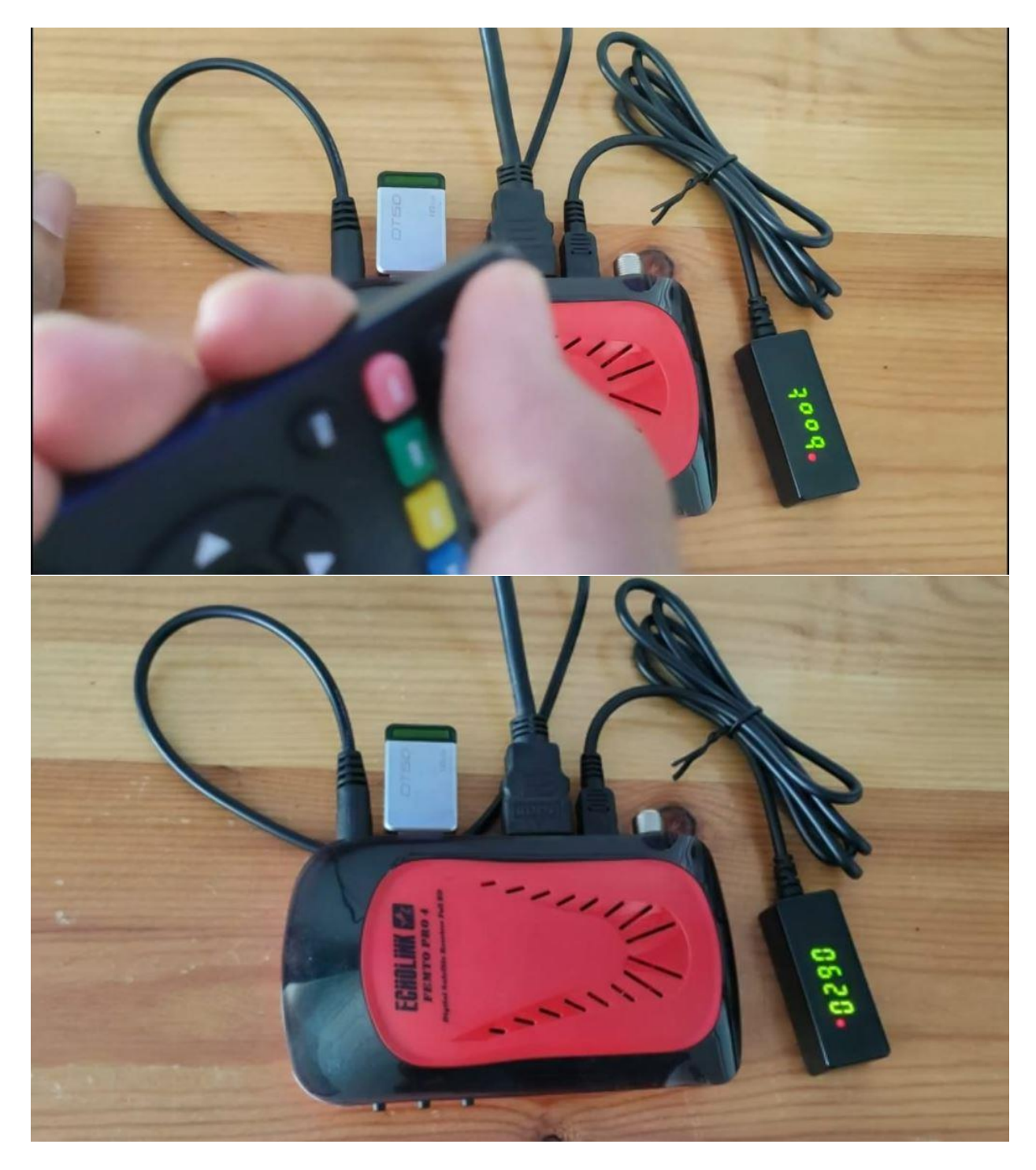

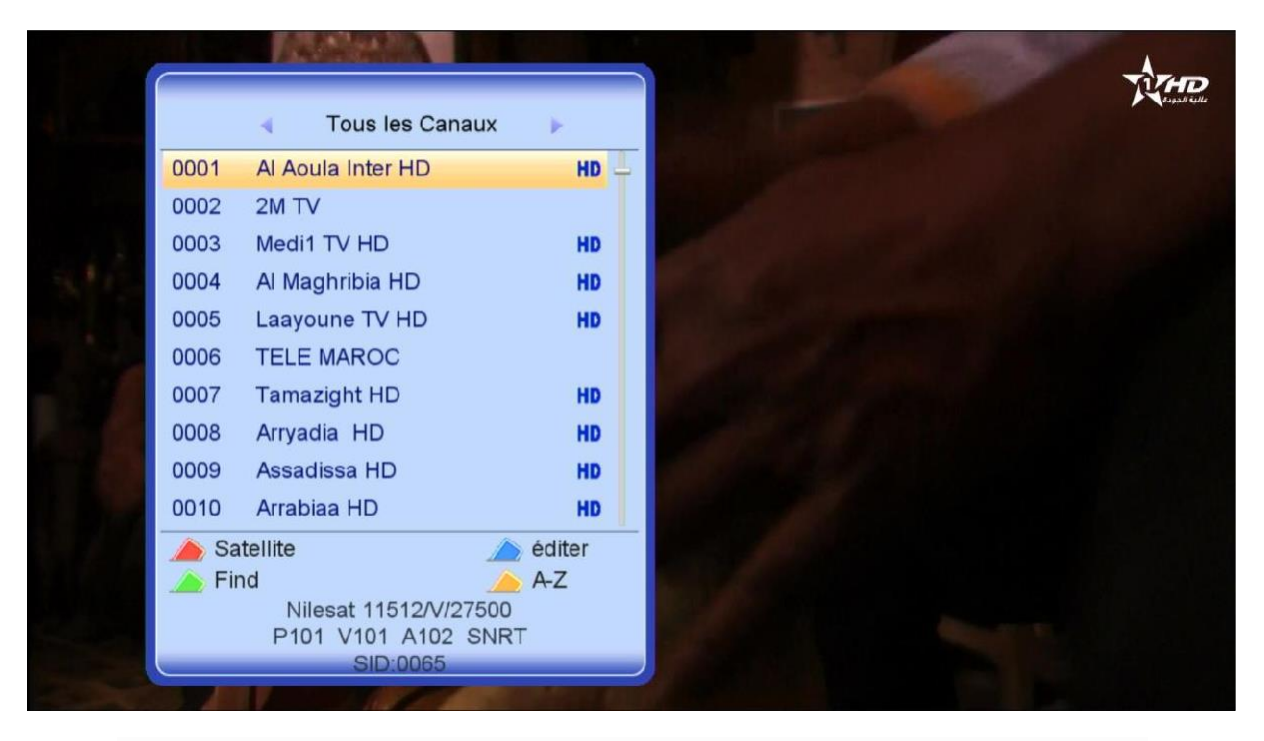

Nous espérons que cet article vous a été utile pour résoudre votre problème de Boot